# Download the Comdata® OnRoad App

## Payment Management At Your Fingertips

### WHERE TO DOWNLOAD:

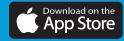

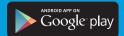

Visit the Apple App Store or Google Play Store, search for OnRoad, and download the app.

#### REGISTERING FOR YOUR ACCOUNT AND LINKING YOUR CARD IS EASY!

Upon opening the app for the first time, tap the "Sign Up" button. This will walk you through the process of validating your Comdata OnRoad Card and creating your username and password. Once your card is linked and your account is created you are all set!

With Your OnRoad Card and app now linked, you now have access to some exciting new features

#### TRANSFER BUTTON:

- Send or receive funds via a peer-to-peer transfer to/from any OnRoad or Comchek Mobile app user
- Check the balance of existing Express Codes
- Add Express Code Funds to the associated OnRoad Card
- Add/update bank account information and make bank transfers

#### **ACTIVITY BUTTON:**

- Check card balance
- See transaction history
- Coming soon: Dispute fraudulent charges right from the app

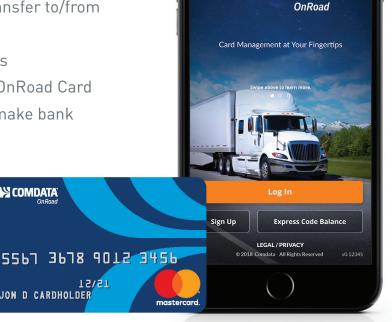

With the OnRoad app you have complete card management at your fingertips, eliminating the challenge of managing expenses while out on the road.

**⋈** COMDATA

JON D CARDHOLDER

15/51

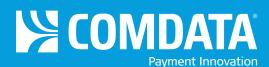